## **E Pos Tep 220 Thermal Printer Drivers 242**

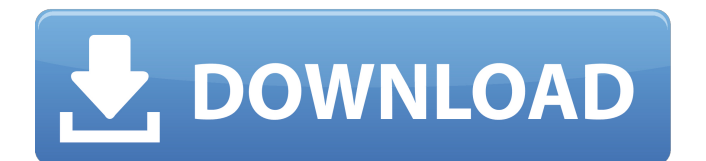

## if youre not familiar with the brother pos receipt printer manual, click on the following link and read through the user manual. there are a variety of receipt printer software programs that will work with your receipt printer. brother.com --> nb: the above was sarcasm. i am not in the least happy

about this. as mentioned earlier, brother receipt printers are equipped with a parallel or serial interface. youll need to choose the correct type of interface based on the type of receipt printer you have. the standard parallel interface for brother receipt printers is parallel port. however, some other receipt printers have an rs232 interface or usb interface. serial port is the standard interface for most receipt printers. this is the easiest way to manually set up a receipt printer. youll need to connect the receipt printer to the usb port of the computer. if you have a windows computer, youll find a usb slot on your computer near the power cord or on the back. windows computers usually have a power button near the usb port. youll also

need to install the receipt printer driver on your computer. youll find the appropriate driver on the receipt printer manufacturers website. brother receipt printer drivers come in two types. for windows xp and windows vista, youll need to download the receipt printer driver from the brother website. for windows 7, 8 and 10, youll need to download the receipt printer driver from the brother website. brother receipt printer drivers are usually around 40mb in size. after downloading the correct driver, youll need to install the receipt printer. your receipt printer will have specific instructions on how to connect to the computer. if your receipt printer is plugged into the usb port, youll find the receipt printer on the back of your computer. windows computers usually have a power button near the usb port. youll also find the receipt printer on the back of the receipt printer. windows 7, 8 and 10 computers have more than one usb port, so youll find the receipt printer on the back of the computer near the other usb ports.

youll find the receipt printer on the back of the receipt printer.

new printers are getting released every month. we update our networked thermal printer article at least once a month. so this printer has been in the works for a while. we have a lot of great new printers to show you! a few years ago, brother introduced a new cash drawer mechanism that allowed for the use of a low-cost cash drawer and a pos printer. this new mechanism introduced a new cable type which was incompatible with the older cable types and cash drawers. the new cable type was identified by a feature found on the cable itself. this feature was the "punching force" of the cable. brother developed a special driver for this new mechanism and used this feature to identify the cable type. in this way, a new cable type can be identified by the cash drawer and a pos printer, not the other way around. this new mechanism is called "flexible cash drawer". to use the new

mechanism, the cash drawer must be configured with the correct cable type and the pos printer must be configured with the correct code. pos printers also require a configuration file to operate correctly. the configuration file is used to create the print job. most pos printers allow you to configure the printer with the configuration file on a cd or the built-in configuration utility. for example, to create a configuration file for a \$1.99 post-it note printer, the user would place the post-it note on a blank sheet of paper and print the pos job. the printer then prints an image on the paper, the user removes the post-it note, and the paper is ready to be used again. many pos printers use a cpu to perform various functions. the cpu (central processing unit) on the pos printer controls the printer functions and determines how the printer processes the data. the printer driver sends the data to the cpu and waits for the cpu to process it. it is important to understand that the cpu is not always running while you are printing the data. this

## is because the cpu is only responsible for processing the data, not printing the data. 5ec8ef588b

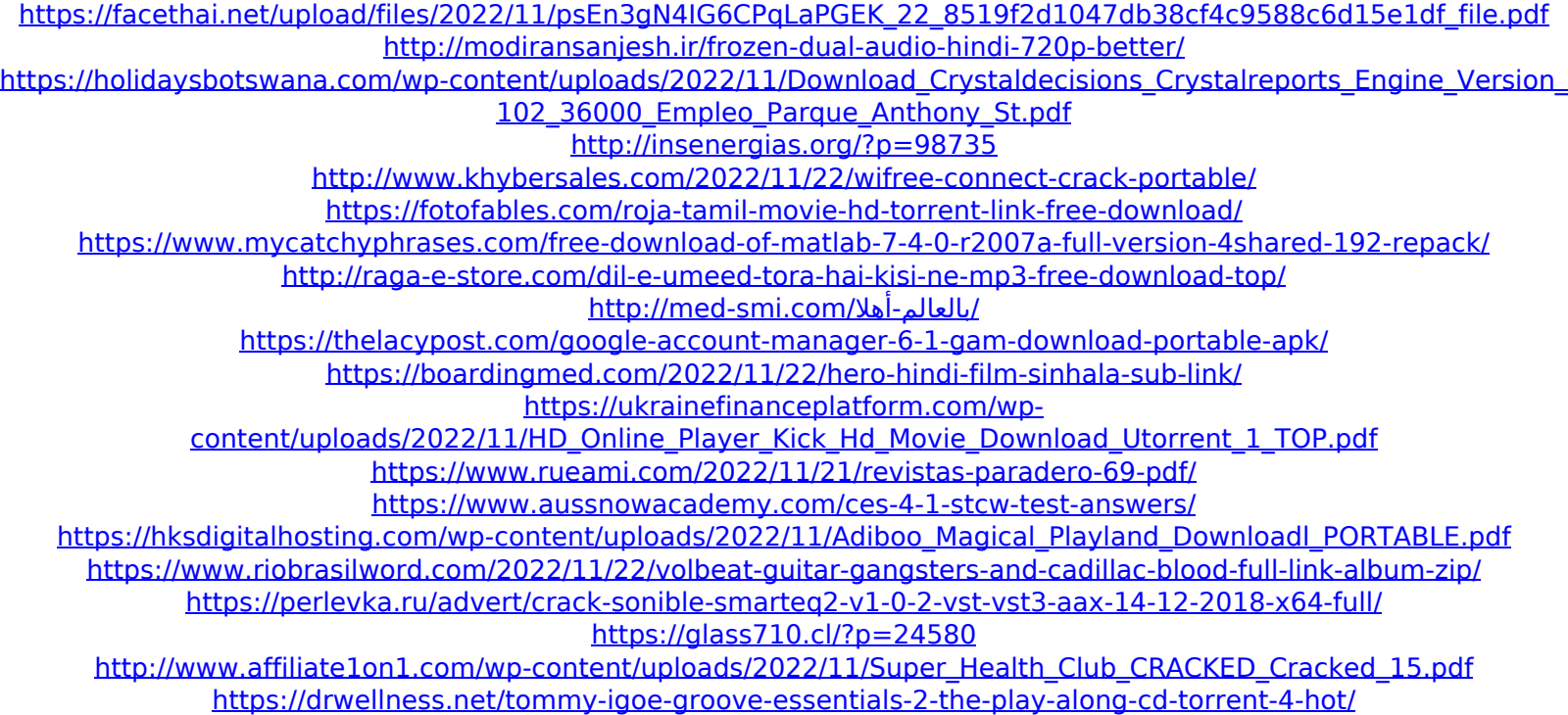